## [PDF&VCEBraind[ump2go New 70-498 Braindump Free Do](http://www.mcitpdump.com/?p=3100)wnload (121-130)

## **MICROSOFT NEWS: 70-498 Exam Questions has been Updated Today! Get Latest 70-498 VCE and 70-498 PDF Instantly! Welcome to Download the Newest Braindump2go 70-498 VCE&70-498 PDF Dumps:**

http://www.braindump2go.com/70-498.html (140 Q&As) Braindump2go New Released Microsoft 70-498 Practice Tests Sample Questions Free Download! 100% Same Questions with Actual 70-498 Exam! Guaranteed 100% Pass! Exam Code: 70-498Exam Name: Delivering Continuous Value with Visual Studio 2012 Application Lifecycle ManagementCertification Provider: Microsoft Corresponding Certifications: MCSD, MCSD: Application Lifecycle Management70-498 Dumps,70-498 VCE,70-498 PDF,70-498 Braindump,70-498 Book,70-498 Exam Questions,70-498 Practice Exam,70-498 Practice Test,70-498 Exam Dumps,70-498 Exam Prep,70-498 Study Guide,70-498 eBook PDF,70-498 Delivering Continuous Value with Visual Studio 2012 Application Lifecycle

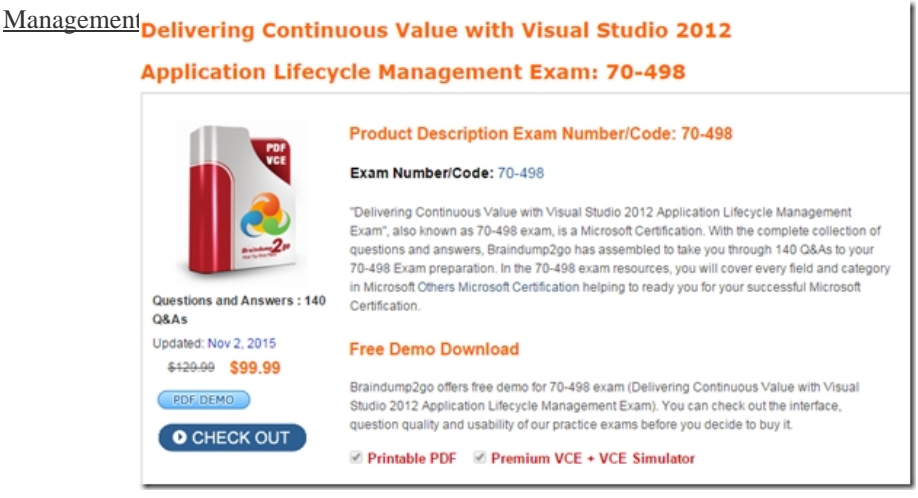

QUESTION 121Your network environment is configured according to the following table:

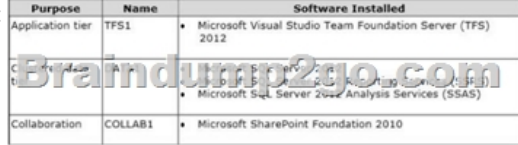

 DATA1 experiences complete hardware failure.You restore operations on a new server. However, some users experience errors with Work Item tracking and Workspaces.Which two actions should you perform? (Each correct answer presents part of the solution.Choose two.) A. Refresh the version control cache by using the if workspaces command on the client computers.B. Refresh the work item cache by using the ClientService command on the new server.C. Refresh the version control cache by using the tf workspaces command on TFS1.D. Refresh the work item cache by using the ClientService command on the client computer. Answer: AB QUESTION 122Drag and Drop QuestionYour network environment includes a Microsoft Visual Studio Team Foundation Server (TFS) 2012 server named Server1. Server1 is use' by two development teams, Devi and Dev2, each of which has its own team project collection.You add a second TFS 2012 server named Server2, which also uses an instance of Microsoft SQL Server 2012. You need to move all of Dev2's content from Server1 to Server2. What should you do? (To answer, move the six appropriate actions from the list of actions to the answer area and arrange them in the correct order.) Answer Area

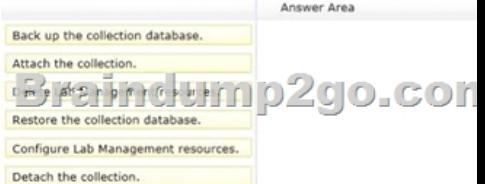

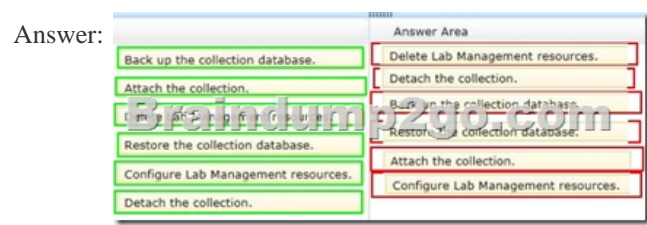

QUESTION 123Your networ[k environment includes a Microsoft Visual Studio Team Foundatio](http://www.mcitpdump.com/?p=3100)n Server (TFS) 2012 server.You need to rebuild both the Team Foundation Data Warehouse and the SQL Server Analysis Services Cube from scratch.What are two possible ways to achieve this goal? (Each correct answer presents a complete solution. Choose two.) A. Use Microsoft SQL Server Management Studio.B. Use SQL Server Business Intelligence Development Studio.C. Use Warehouse Control Web Service.D. Use the Reporting section in Team Foundation Administration Console.E. Restart SQL Server Analysis Services service, SQL Server service, and SQL Server Agent service by navigating to the Services option under Administrative Tools. Answer: CD QUESTION 124Your network environment includes a Microsoft Visual Studio Team Foundation Server (TFS) 2012 server. You have two teams named Team A and Team B working on a team project.You assign work items to a team area for each team. Each person belongs to only one team.You need to provide read-only access to work items in the Team A area node to Team B by using the least number of permissions changes.What should you do? A. Set the View Work Items in This Node permission to allow Team B to access the Team A node.B. Set the Edit Work Items in This Node permission for Team B as Deny for the Team A node.C. Set the Edit Work Items in this Node permission for Team B as Deny to the Team A node and each child of the Team A node.D. Set the View Work Items in This Node permission to allow Team B to access the Team A team node and each child node. Answer: B QUESTION 125Your network environment includes a Microsoft Visual Studio Team Foundation Server (TFS) 2012 server that uses SharePoint and SQL Server 2012 Reporting Services (SSRS).You develop a custom report to track progress for all new projects.You need to ensure that the report is included in all new projects when they are created.Which two actions should you perform? (Each correct answer presents part of the solution.Choose two.) A. Add the report file to the TfsReports folder on the reporting server.B. Add a report entry to the ReportsTasks.xml in the process template.C. Add the report file to the Reports folder for the process template.D. Add a report entry to the ProcessTemplate.xml in the process template. Answer: AD QUESTION 126Drag and Drop QuestionYour network environment includes a Microsoft Visual Studio Team Foundation Server (TFS) 2012 server.You need to configure TFS to send an email notification to a group of testers when a build is completed.What should you do? (To answer, move the three appropriate actions from the list of actions to the answer area and arrange them in the

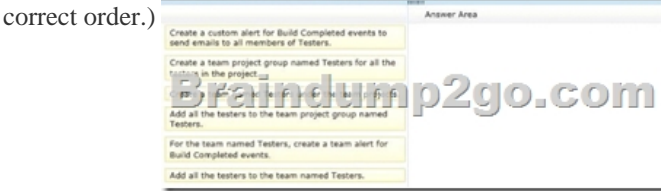

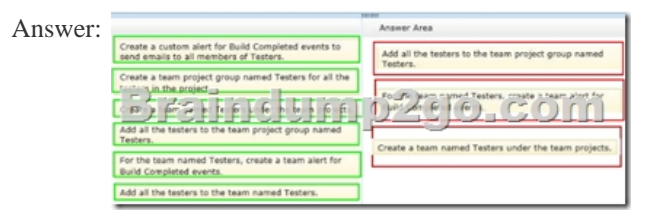

QUESTION 127Your network environment includes a Microsoft Visual Studio Team Foundation Server (TFS) 2012 server.You lead a team of testers that is testing a specific module of an application. You want to list only the test cases that are assigned to you testers.You need to create a query on work items of the type Test Case.What are two possible ways to achieve this goal? (Each correct answer presents a complete solution. Choose two.) A. Create a team project level group for testers of your module. Create a work item query that uses the = operator on the Assigned To field and the group of testers.B. Create a team for testers of your module.Create a work item query that uses the = operator on the Assigned To field and the team of testers.C. Create a team project level group for testers of your module. Create a work item query that uses the IN GROUP operator on the Assigned To field and the group of testers.D. Create a team for testers of your module.Create a work item query that uses the IN GROUP operator on the Assigned To field and the team of testers. Answer: CD QUESTION 128Your development environment includes a team project on TFSPreview. The Team Build definitions include the standard options for staging build output when using the default template.You need to ensure that the build output is available to anyone with access to the team project. What should you do? A. Configure a valid UNC path (in the form \servershare).B. Configure the source control folder named \$/<Team project name>/Drops.C. Configure the folder for any valid source control folder.D. Configure the build output for any SharePoint document library. Answer: B QUESTION 129Your network environment includes a Microsoft Visual Studio Team Foundation Server 2012 (TFS) server. You build a multi-tiered application that contains the following tiers: User InterfaceApplication ServicesIntegration Services

DatabaseYou need to modify t[he item template to meet the following requirements:- When a bug](http://www.mcitpdump.com/?p=3100) is created, the testing team is able to identify the application tier. - You are able to produce a report of bugs by tier. Which three actions should you perform? (Each correct answer presents part of the solution. Choose three.) A. Add a control to the work item FORM. For type, select WorkltemClassificationControl.B. Add a new FIELD called Custom.ApplicationTier Application Tier and configure its list of ALLOWEDVALUES LISTITEMS to be:User InterfaceApplication ServicesIntegration ServicesDatabaseC. Add a control to the work item FORM. For type, select FieldControl.D. Add the attribute reportableDimension to the FIELD definition.E. Add the attribute reportable = Measure to FIELD definition. Answer: ABC QUESTION 130Your network environment includes a Microsoft Visual Studio Team Foundation Server (TFS) 2012 server. All of your Team Projects use the default Scrum process template.You create a new work item type named AcceptanceBug.You need to ensure that work items of this type are displayed in queries for bugs.Which two actions should you perform? (Each correct answer presents part of the solution.Choose two.) A. Add the following XML element to the Microsoft.BugCategory Category for the project:<WORKITEMTYPE name= "AcceptanceBug"/>B.

 Update the work item filters in the bug-related queries to include the clause: AND [System.WorkltemType] IN GROUP ?Bug Category'.C. Update the work item filters in the bug-related queries to include the clause: AND [System.WorkltemType) = `AcceptanceBug'.D. Update the work item filters in the bug-related queries to include the clause: AND [System.Category] = `Bug Category'.E. Set the System.Category field to Microsoft.BuqCategory in the AcceptanceBug work item type definition. Answer: AB Braindump2go New Updated 70-498 Exam Dumps are Complete Microsoft 70-498 Course Coverage! 100% Real Questions and Correct Answers Guaranteed! Updated 70-498 Preparation Material with Questions and Answers PDF Instant Download:

## **Delivering Contin Application Lifec**

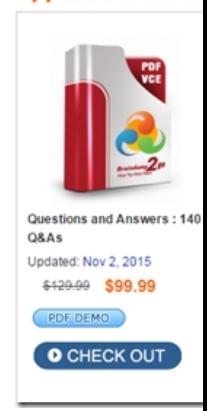

FREE DOWNLOAD: NEW UPDATED 70-498 PDF Dumps & 70-498 VCE Dumps from Braindump2go: http://www.braindump2go.com/70-498.html (140 Q&A)